Starting a background check with Selection.com® from within VIRTUS® is as easy as 1-2-3!

**STEP ONE:** login to VIRTUS®

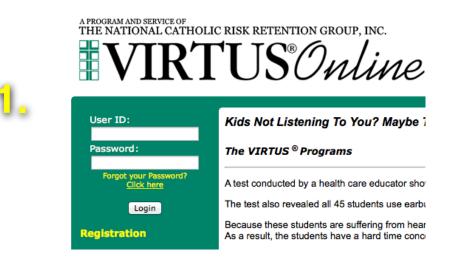

STEP TWO: Click on "Toolbox"

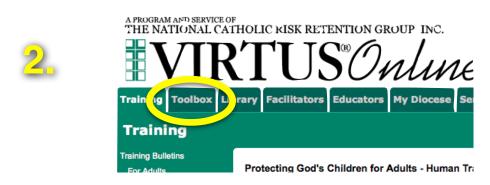

**STEP THREE**: Click on "Selection.com Background Check"

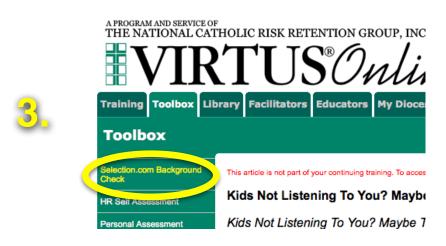